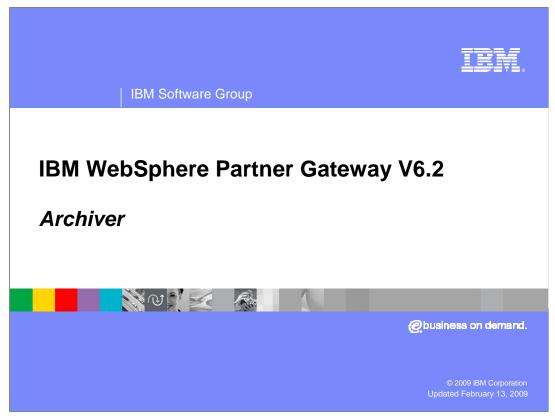

This presentation covers the new archiver and restore feature that is part of WebSphere® Partner Gateway V6.2.

Agenda

Archiver overview

Archiver configuration and administration

Archiver reports and events

Archiver restore overview

Restored documents search

Performance and recommendations

Trouble shooting

Summary and references

The goal for this presentation is to provide an overview of the enhanced archiver feature. The presentation also provides an overview of configuration and administration of the archiver and restore features. It also details the recommendations on getting a better performance from the archiver, some trouble shooting tips in case of any failures, and the functionality.

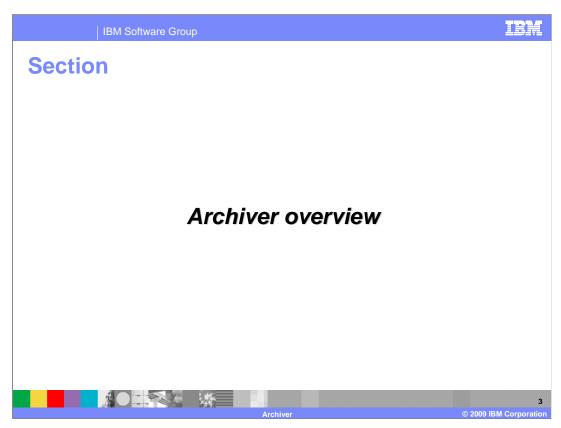

The next section covers an overview of the archiver functionality.

IBM Software Group

## **Archiver overview**

- WebSphere Partner Gateway archiver is a tool for archiving and purging data
- Data is archived/purged from
  - Common file system
  - Application database
- Single task for archive and purge actions
  - No manual intervention of running separate scripts
- GUI for archiver task configuration and reports

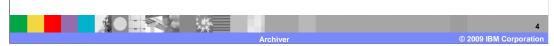

WebSphere Partner Gateway is a business-to-business gateway product, which enables enterprises and their trading partners to exchange business documents. The intermediate documents during processing are stored in the common file system. WebSphere Partner Gateway also stores the document activity and associated message details in several activity and detail tables. Some of the tables are common across, while some are specific to the packaging and protocols used by the documents.

WebSphere Partner Gateway also retains the non-repudiation data in a separate table and the associated documents in a specific folder in the common file system. Over a period of time, as the data grows in the common file system and the database, it is advisable to archive and purge old data. The WebSphere Partner Gateway archiver is a GUI tool and a single scheduled task that provides the mechanism to do just this.

Archiver overview

New enterprise application
Deployed on the bcgserver cluster
Uses scheduled based tasks for archiving
Improved performance and reporting capabilities
Easy configuration
All configuration changes done using the WebSphere Partner Gateway console

The archiver tool is a new enterprise application that is deployed on the WebSphere Partner Gateway server cluster; hence, the BPE and the document manager. Archiver is also now a part of the router.

In a multi-machine setup, the archiver itself will run on one of the servers. If a particular server is not running, the archiver will run on any available server.

Archiver uses the scheduler provided by WebSphere Application Server, which in itself is quite robust. This also provides the ability to re-run the archiver task when the server is restarted.

The new archiver functionality is better in terms of performance and reporting capabilities. It is a single task that does archiving and purging as compared to the earlier archiver feature, wherein you had to manually run different scripts on different machines to perform archiving and purging.

The configuration in itself is very easy and can be done from the WebSphere Partner Gateway console. All changes are effective immediately and no server restart is required.

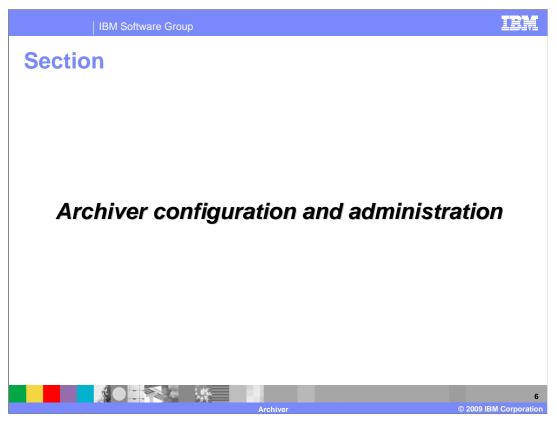

The next section covers the configuration and administration of the archiver.

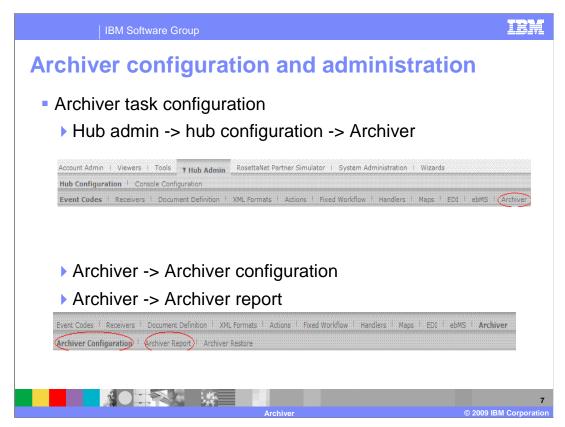

The archiver tab is available on the WebSphere Partner Gateway console.

There are sub-tabs for the archiver configuration and archiver report as shown.

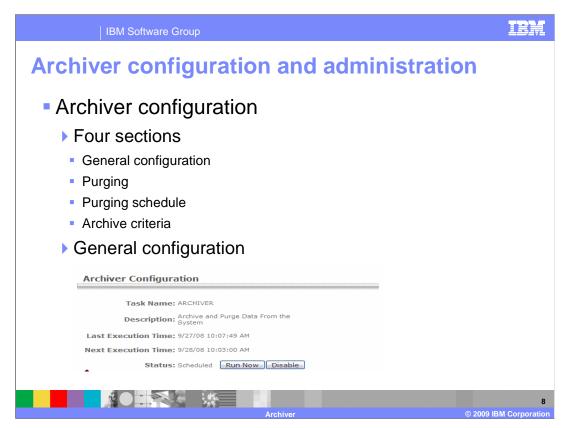

The archiver configuration is segregated into sections such as general configuration, purging, schedule, and criteria.

The general configuration has the name, description, last execution time, next execution time, and the status fields. A user can also enable or disable the archiver or run the archiver on demand.

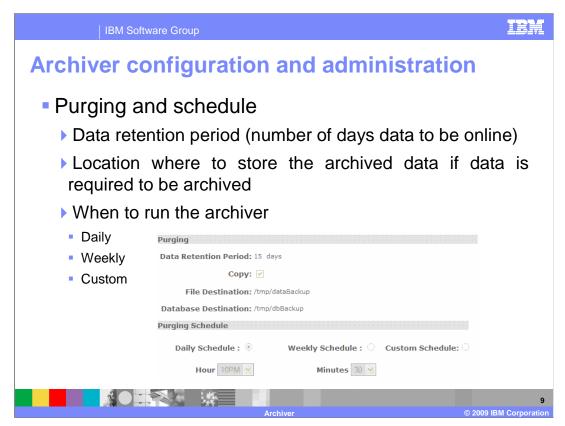

The purging section has the configuration, which determines the parameters for the archiver runtime.

The data retention period is the number of days for which data needs to be retained in the system. All data beyond the retention period can be purged.

It also has the option if the non repudiation data needs to be "archived." In this case, the non repudiation data from the table is exported to the directory specified in the "Database Destination" field, and the non repudiation documents are copied to the directory specified the "File Destination" field.

In the schedule section, you can configure the archiver task run time. One of the three available schedule kinds can be used.

The daily schedule; where the time of day when the archiver must run is specified.

You can also have weekly schedule; where the time and days of week when the archiver must run is specified.

If you want to run the archiver task as required, then create a custom schedule, wherein you can also specify the days of month when the archiver task must run.

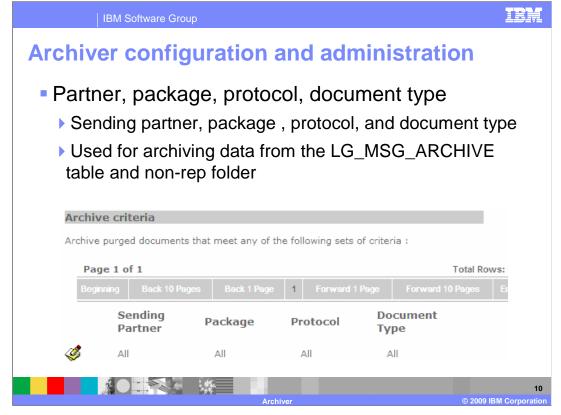

A criteria can be specified for the archiver configuration, which includes the sending partner name, package, protocol, and the document type.

If such criteria is enabled, it is used for exporting data from the non repudiation table and copying the non repudiation documents from the non-rep folder.

Note that the data will be purged from all the tables. The criteria is only for archiving of non-rep data from the table and file system.

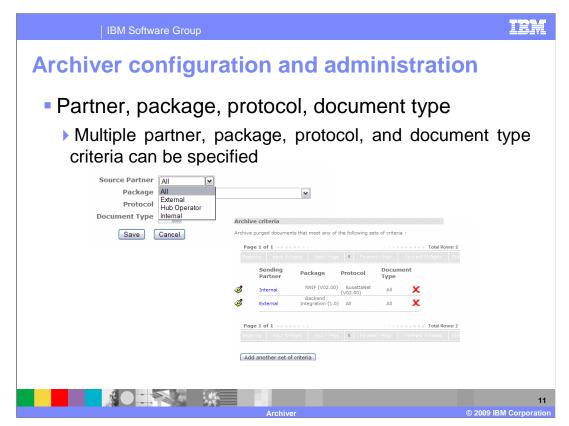

The default criteria can be changed from the pop-up window and multiple partner, package, protocol, and document type criteria can be specified.

Archiver configuration and administration

Archiver task status

Scheduled – indicates the archiver task is scheduled and will run at the configured time

Running - indicates the archiver task is currently running

Disabled – indicates that the archiver schedule is disabled and the task will not run

Disabled\_Failed – indicates that the system has disabled the archiver schedule as the previous run had errors

This slide describes the different possible status for the archiver. The archiver task will have exactly one of the given status at any point.

The scheduled status indicates that the archiver task is scheduled and will run at the configured time.

The running status indicates that the archiver task is currently running.

The disabled status indicates that the archiver schedule is disabled and the task will not run.

The disabled\_failed status indicates that the system has disabled the archiver schedule as the previous run had errors.

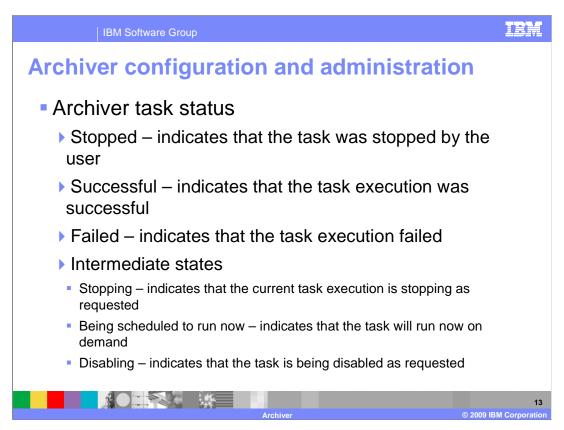

The stopped status indicates that the task was stopped by the user.

The successful status indicates that the task execution was successful.

The failed status indicates that the task execution failed.

Apart from the above mentioned status, there are some other intermediate states as well.

Stopping status is displayed when the current task execution is stopping as requested.

Being scheduled to run now status is displayed when the task is about to run on demand.

Disabling status is displayed when the task is being disabled as requested.

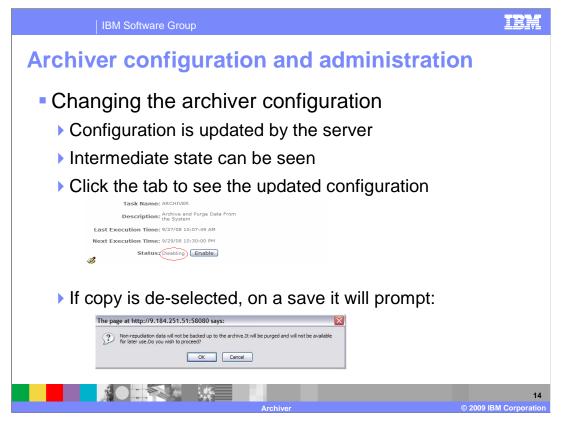

The archiver configuration can be updated from the "archiver configuration" tab. When the archiver configuration is changed, the server is notified of the change. You might see an intermediate state in the task field as the server updates the configuration. You need not restart the server after changing the configuration.

Note that you should not refresh the screen to check the updated status. You must click the "archiver configuration" tab to view the changed status.

If the copy option is de-selected, no data is archived. Data will only be purged from the system. The user is alerted by the prompt when a save is attempted with the copy option de-selected.

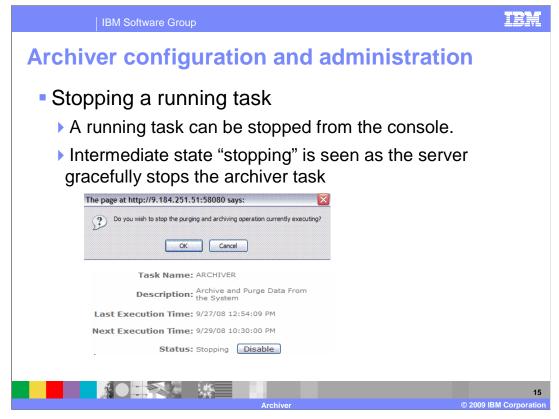

Another administrative task that can be performed from the archiver configuration screen is stopping the running task from the screen.

You will be prompted to confirm if you want to stop the running task.

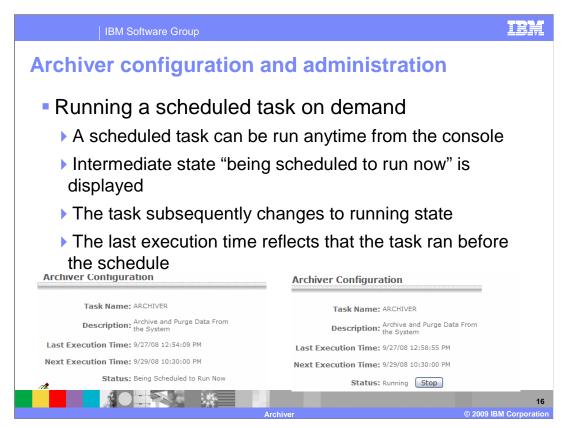

A scheduled archiver task can be run outside of a schedule as well. This "on demand" execution is done by clicking "run now."

The task will subsequently start running and the last execution time is updated to reflect the same.

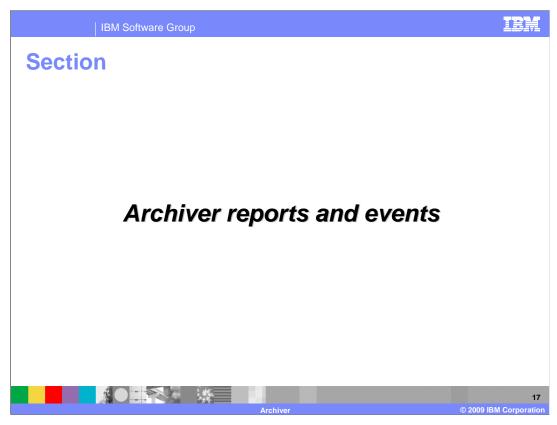

The next section covers the archiver reports that are available. It also covers the different events that are generated during the archiver runtime.

IBM Software Group

## **Archiver reports and events**

- Archiver report for the data archived and purged by a task
- Paginated report list is available
- Shows start time, end time, and the status
- Detailed report available for each task that ran
- Three new events are available for the archiver

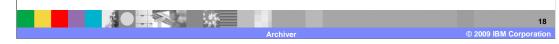

Each task that runs generates a report. A paginated set of report listing is available on the "archiver report" page. This list shows the start time, end time, and status for each listing. Further, three new events have been introduced specifically for different archiver runtime statuses.

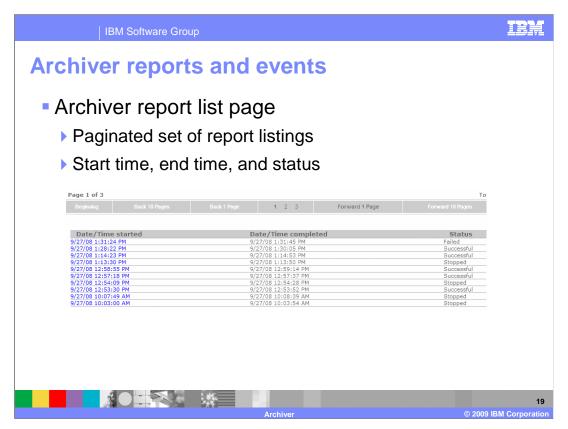

This slide displays the archiver task listing. Detailed report is also available for each task that ran, which can be navigated to from this page.

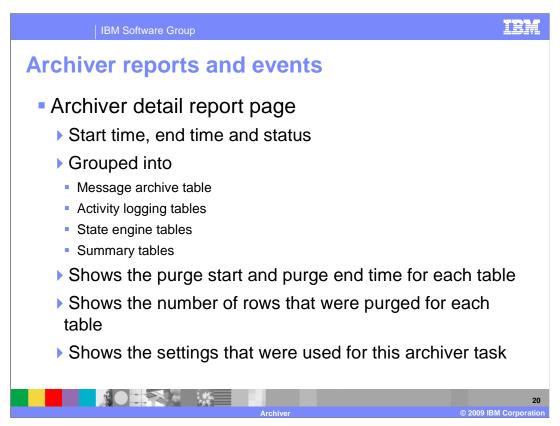

The "archiver report details" page provides details on the archiver task activity. It displays the start time, end time, and the status of the task.

With regard to purging, the purged tables are grouped under the sections message archive table, activity logging table, state engine table, and summary table. Each section has details of the tables from which the data was purged. It shows the number of rows that were purged and the time taken for purging the table. The details also show the archiver criteria that were used while running the archiver task.

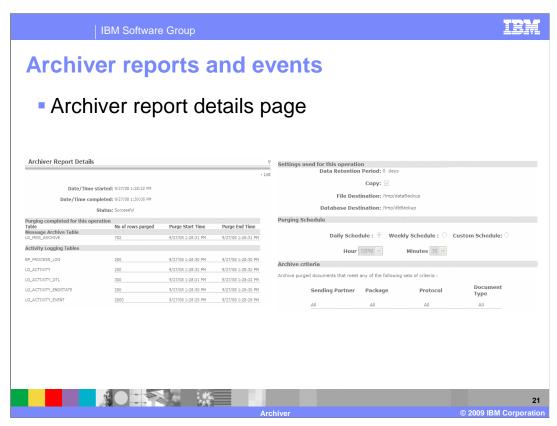

This slide displays a snapshot of the archiver report details page.

Archiver reports and events

Three new events are available for the archiver

When the archiver task runs successfully

BCG700001 archiver task successful – informational event

When the archiver task runs with failures

BCG700002 archiver task error – error event

When the archiver task is stopped by a user

BCG700003 archiver task stopped by user – warning event

All the three events can be made alert-able and alerts can be configured for each

Three new events have been introduced for the archiver.

The first event is BCG700001 archiver task successful, which is an informational event.

The second event is BCG700002 archiver task error, which is an error event.

The third event is BCG700003 archiver task stopped by user, which is a warning event.

It is possible to make the events as alert-able and generate alerts for any of them.

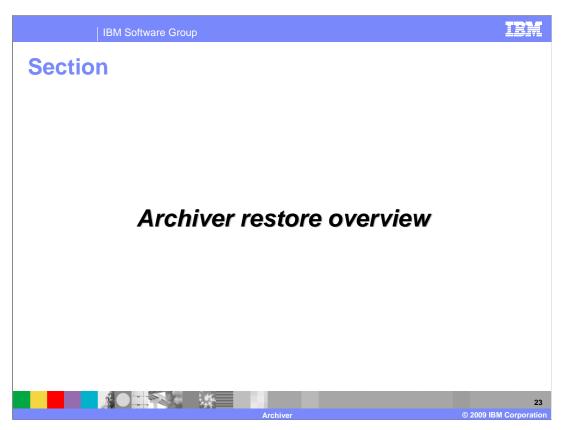

The next section covers the restore feature of the archiver.

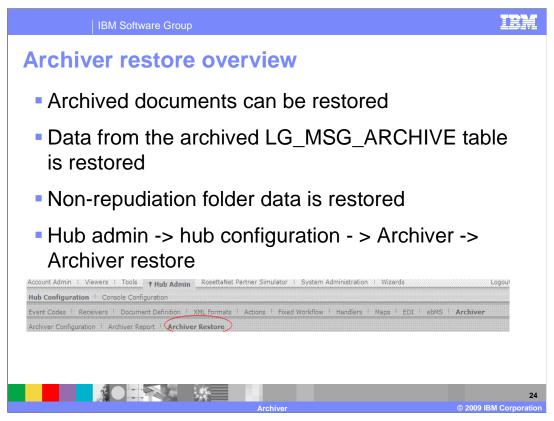

A console based restore feature is provided such that the archived data can be restored from the console.

The archived data from LG\_MSG\_ARCHIVE table and the non-repudiation documents that were copied to the destination folder is restored.

The restore feature is available under the "archiver restore" tab on the console as shown in the screen capture.

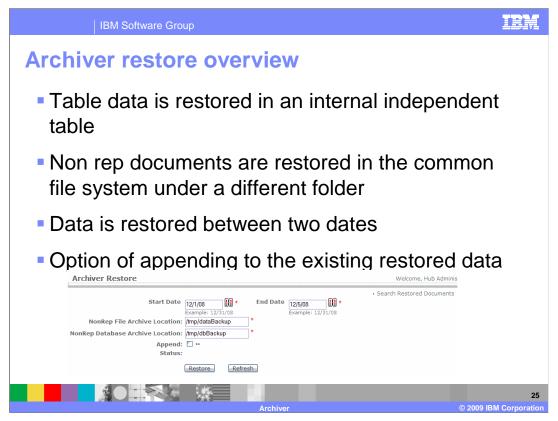

The table data is restored in an internal table and not in the runtime LG\_MSG\_ARCHIVE. The non repudiation documents too are restored in a different folder in the common file system.

You can select a date range between which the data has to be restored. You also have the option of appending the data to the existing restored data as well.

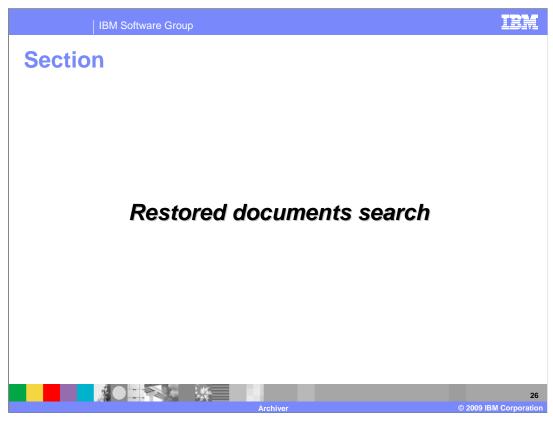

The next section covers the search feature for the restored documents.

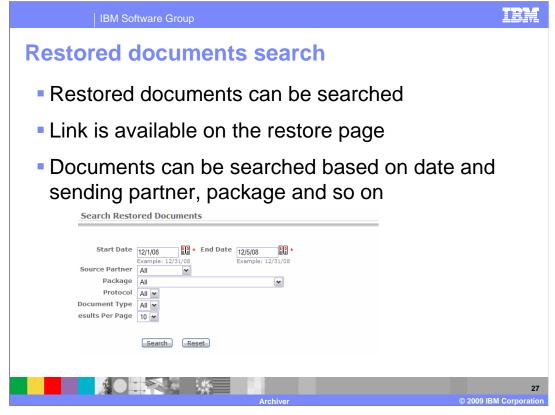

Once the archived documents have been restored, you can search through these documents as well. The search feature is available on the archiver restore page itself.

You can search for a document by using the search criteria like date, partner, package, protocol, and document type.

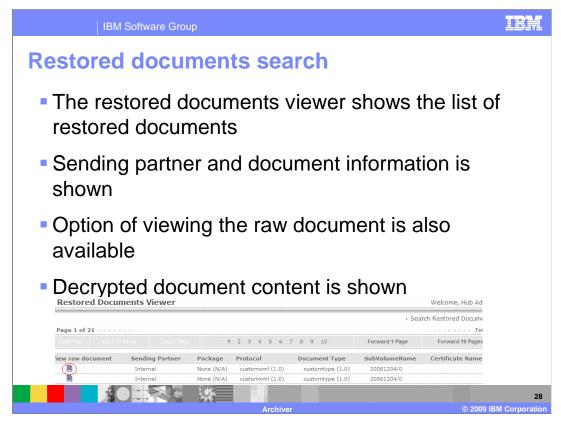

The restored document viewer shows the list of the restored documents as seen in the image. You can view the raw document as well.

In case the document was encrypted, the decrypted document is shown in the document viewer.

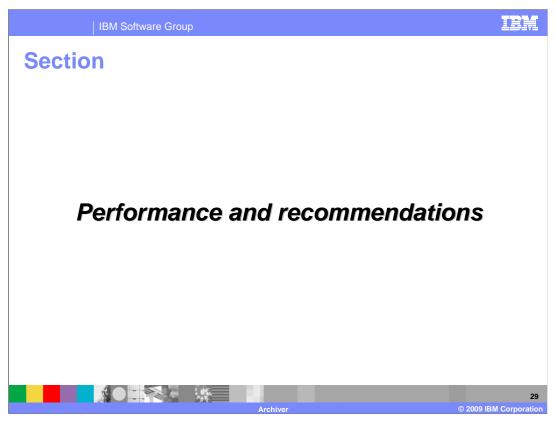

The next section covers the performance aspects for the archiver.

IBM Software Group

## **Performance and recommendations**

- The new archiver tool has a much improved performance
- Performance depends on database processor availability and disk speed
- Recommendation is to run the archiver when no document processing is happening or very low peak times
- Database statistics need to be current before the archiver runs. Recommendation is to run the "runstats" for the database before the archiver execution starts
- Consider using the archiver tuning parameters

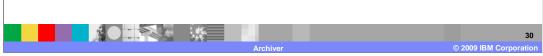

The new console based archiver tool has a much improved performance. The performance of the archiver depends on database and server processors availability and disk speeds. The archiver uses the database processor for purging data from the different tables and therefore you should run the archiver when no document processing is happening or very low document processing is happening.

The archiver can potentially delete a large number of rows from the different tables. It is very important that the database statistics are current before the archiver runs. This is an important step. You should make sure that "runstats" is run for the database before archiver execution starts.

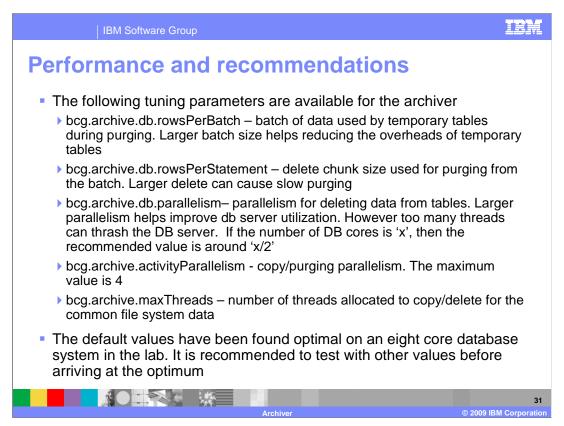

This slide gives the different tuning parameters that are available for the archiver.

The bcg.archive.db.rowsPerBatch parameter is the batch of data used by temporary tables during purging. Larger batch size helps in reducing the overheads of temporary tables.

The bcg.archive.db.rowsPerStatement parameter deletes chunk size used for purging from the batch. Larger delete can cause slow purging.

The bcg.archive.db.parallelism parameter is the parallelism for deleting data from tables. Larger parallelism helps improve db server utilization. However too many threads can thrash the DB Server. If the number of DB cores is 'x', then the recommended value is around 'x/2'.

The bcg.archive.activityParallelism parameter is the copy/purging parallelism. The maximum value is four.

The bcg.archive.maxThreads parameter denotes the number of threads allocated to copy/delete for the common file system data.

During tests, the default values have been found to be optimal for an eight core DB system. The recommendation is to test with other values before arriving at the optimal values.

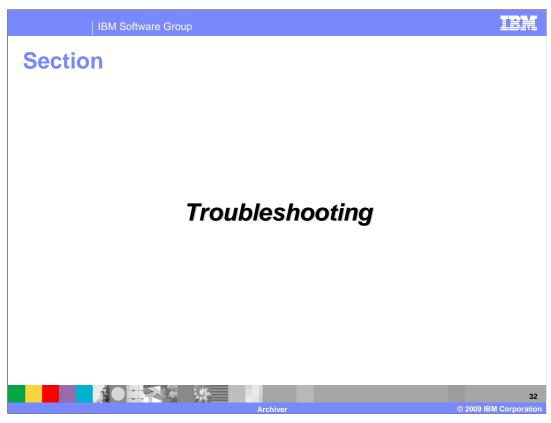

This section covers some trouble shooting tips if in case an issue is seen during running the archiver task.

Troubleshooting
 The archiver task can fail during runtime in different scenarios
 The destination to copy non-rep files and table data is not available either because of non-existence, no permissions, no disk space, and so on
 In these scenarios the archiver task will fail and the status of the configuration will show "Disabled\_Failed"
 This indicates that the archiver task has failed and all further schedules have been disabled
 Correct the situation by checking the permissions, disk space for the destination folders

Ensure that the destination directory where the non-rep data is exported from the LG\_MSG\_ARCHIVE table is accessible by the database machine and has enough disk space. Also, for DB2®, the fenced user must have all the permissions, and for Oracle, the user must have permissions to write to this directory.

For the destination directory where the non-rep documents will be copied to, ensure that it is accessible by the server and has enough disk space. The user must have write permissions to be able to copy documents to this directory.

The archiver task will be marked as "disabled\_failed" if it detects a condition where it fails permanently.

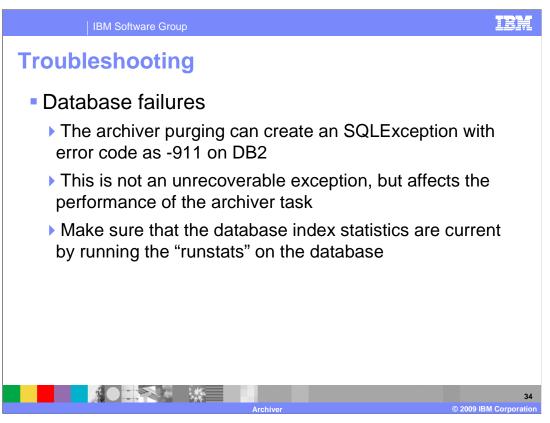

If -911 deadlock error is seen on DB2, ensure that database index statistics are current by running the "runstats."

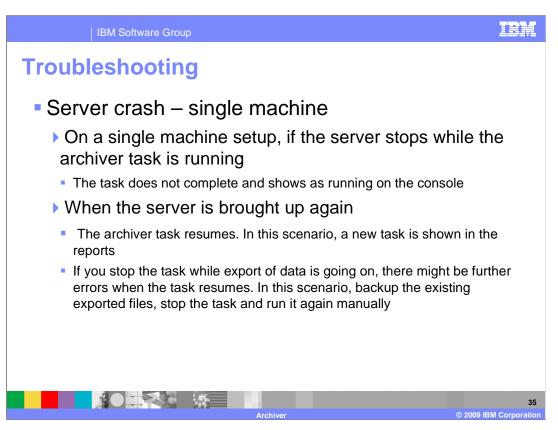

If the server stops while the archiver task is running, the task will not complete and the status is not updated. It will still be shown as running. The task will resume when the server is brought up again.

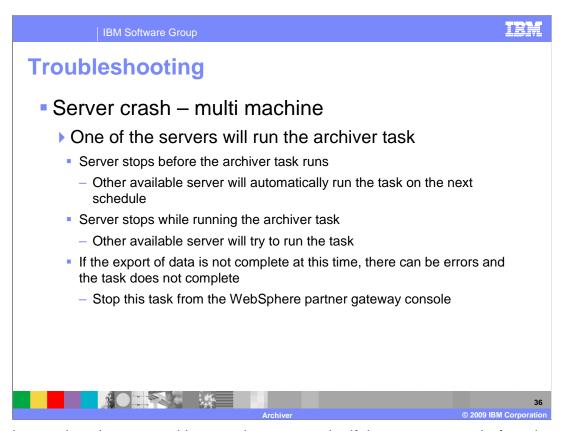

In a clustered environment with more than one node, if the server stops before the archiver task has run, the other available server will automatically run the task. If the server stops when the task is running, the other available server will try to run the task.

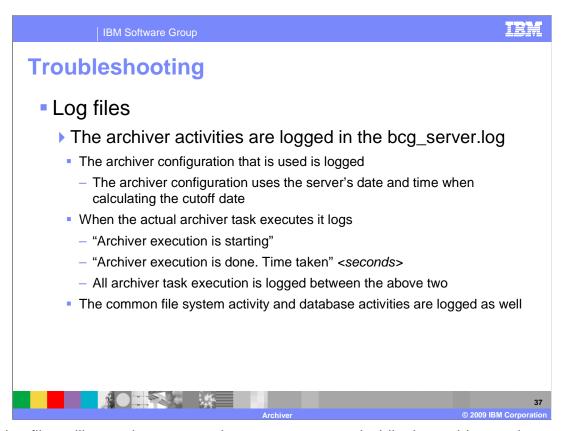

The log files will record any errors that are encountered while the archiver task runs. The log files also record the time when the archiver task "started" and the time when the archiver task "ended." It also records the time taken to run the archiver task.

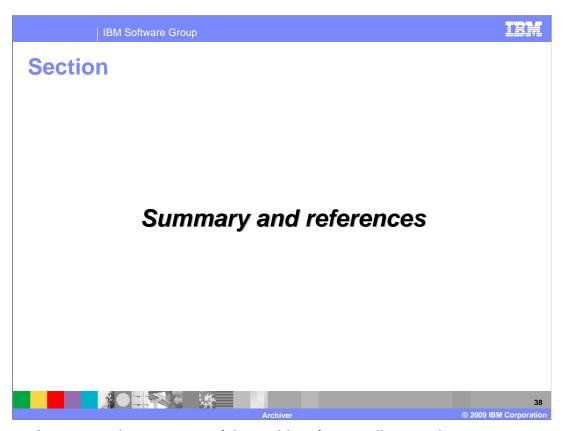

This section covers the summary of the archiver feature discussed.

Summary and references

WebSphere partner gateway V6.2 has a new improved archiver tool

Archiver is a scheduled process

Archiver configuration can be configured from the console. Reports are available from the console

Archiver performance is dependent on the database processor availability and the database statistics being current

Schedule the Archiver at idle server times or at low peak times

Archived data can be restored and restored documents can be searched

WebSphere Partner Gateway V6.2 has a new improved archiver tool in terms of the performance and usability. The archiver runs as a scheduled task and the archiver configuration can be easily done from the console. Archiver reports are available on the console.

The archiver performance is dependent on the database processor availability and the database statistics being current. Ensure that "runstats" is done for the database before the archiver has run. Schedule the archiver at idle server times or at low peak times.

The new archiver restore feature allows the archived data to be restored and restored documents to be searched.

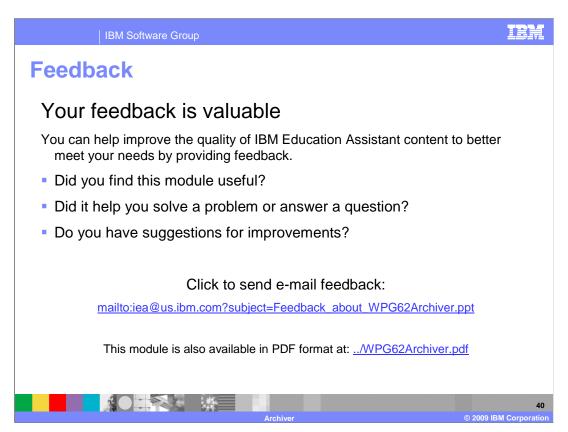

You can help improve the quality of IBM Education Assistant content by providing feedback.

IBM Software Group

## Trademarks, copyrights, and disclaimers

IBM, the IBM logo, ibm.com, and the following terms are trademarks or registered trademarks of International Business Machines Corporation in the United States, other countries, or both:

DB2 WebSphere

If these and other IBM trademarked terms are marked on their first occurrence in this information with a trademark symbol (® or ™), these symbols indicate U.S. registered or common law trademarks owned by IBM at the time this information was published. Such trademarks may also be registered or common law trademarks in other countries. A current list of other IBM trademarks is available on the Web at "Copyright and trademark information" at <a href="https://doi.org/10.1007/j.j.gov/10.1007/j.j.gov/10.1007/j.gov/10.1007/j.gov/10.1007

Other company, product, or service names may be trademarks or service marks of others.

Product data has been reviewed for accuracy as of the date of initial publication. Product data is subject to change without notice. This document could include technical inaccuracies or typographical errors. IBM may make improvements or changes in the products or programs described herein at any time without notice. Any statements regarding IBM's future direction and intent are subject to change or withdrawal without notice, and represent goals and objectives only. References in this document to IBM products, programs, or services does not imply that IBM intends to make such products, programs or services available in all countries in which IBM operates or does business. Any reference to an IBM Program Product in this document is not intend to state or imply that only that program product may be used. Any functionally equivalent program, that does not infringe IBM's intellectual property rights, may be used instead.

THE INFORMATION PROVIDED IN THIS DOCUMENT IS DISTRIBUTED 'AS IS' WITHOUT ANY WARRANTY, EITHER EXPRESS OR IMPLIED, IBM EXPRESSLY DISCLAIMS ANY WARRANTIES OF MERCHANTABILITY, FITNESS FOR A PARTICULAR PURPOSE OR NONINFRINGEMENT. IBM shall have no responsibility to update this information. IBM products are warranted, if at all, according to the terms and conditions for example, IBM Customer Agreement, Statement of Limited Warranty, International Program License Agreement, etc.) under which they are provided. Information concerning non-IBM products was obtained from the suppliers of those products, their published announcements or other publicity available sources. IBM has not tested those products in connection with this publication and cannot confirm the accuracy of performance, compatibility or any other claims related to non-IBM products.

IBM makes no representations or warranties, express or implied, regarding non-IBM products and services.

The provision of the information contained herein is not intended to, and does not, grant any right or license under any IBM patents or copyrights. Inquiries regarding patent or copyright licenses should be made, in writing, to:

IBM Director of Licensing IBM Corporation North Castle Drive Armonk, NY 10504-1785 U.S.A.

Performance is based on measurements and projections using standard IBM benchmarks in a controlled environment. All customer examples described are presented as illustrations of how those customers have used IBM products and the results they may have achieved. The actual throughput or performance that any user will experience will vary depending upon considerations such as the amount of multiprogramming in the user's job stream, the I/O configuration, the storage configuration, and the workload processed. Therefore, no assurance can be given that an individual user will achieve throughput or performance improvements equivalent to the ratios stated here.

© Copyright International Business Machines Corporation 2009. All rights reserved.

Note to U.S. Government Users - Documentation related to restricted rights-Use, duplication or disclosure is subject to restrictions set forth in GSA ADP Schedule Contract and IBM Corp.

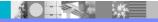

41

Archiver

© 2009 IBM Corporation